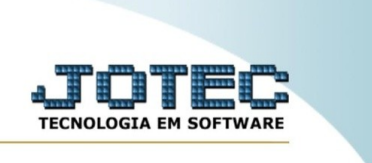

## **RELATÓRIO DE ORDEM DE FABRICAÇÃO POR CLIENTE**

*Explicação:* Emite um relatório de ordem fabricação ordenado por cliente.

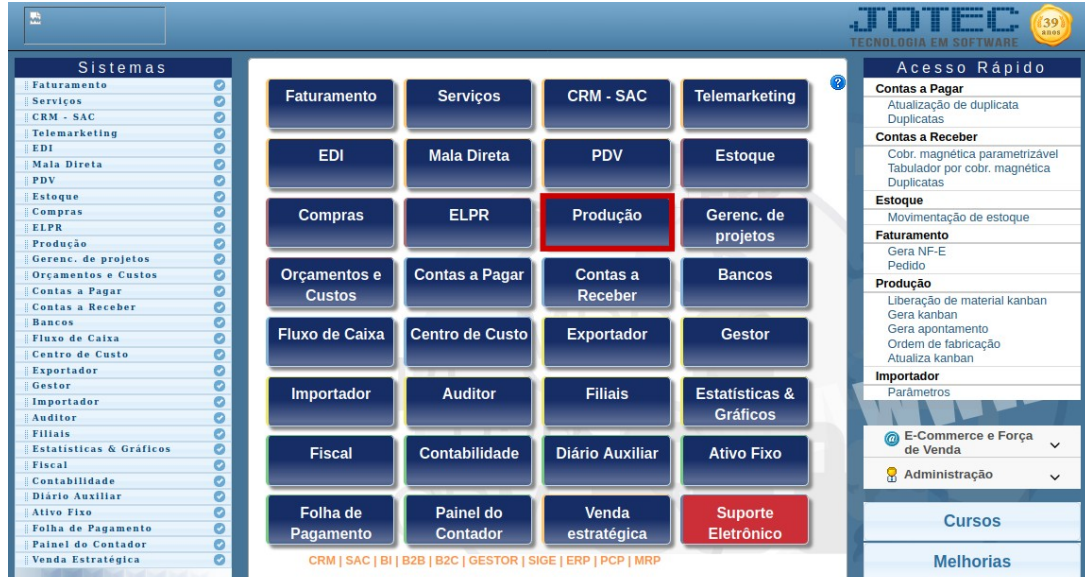

Para realizar essa rotina, acesse o módulo: *Produção.*

Em seguida, acesse: Relatório > O.F. por cliente

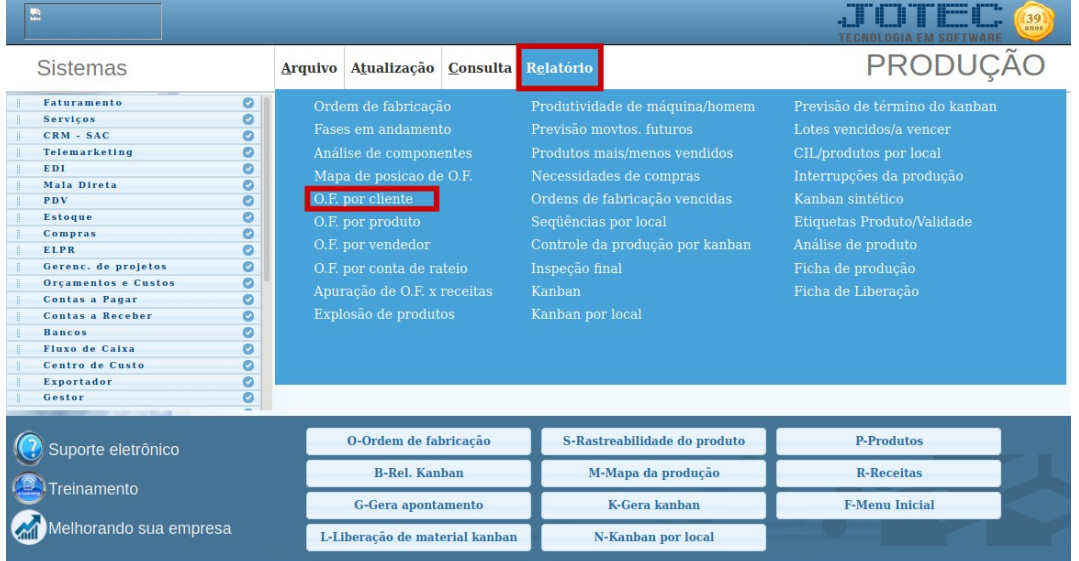

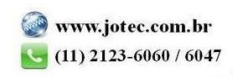

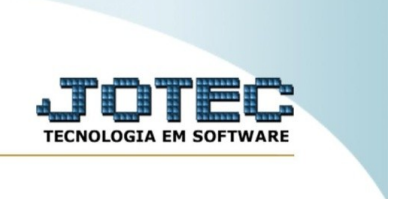

í.

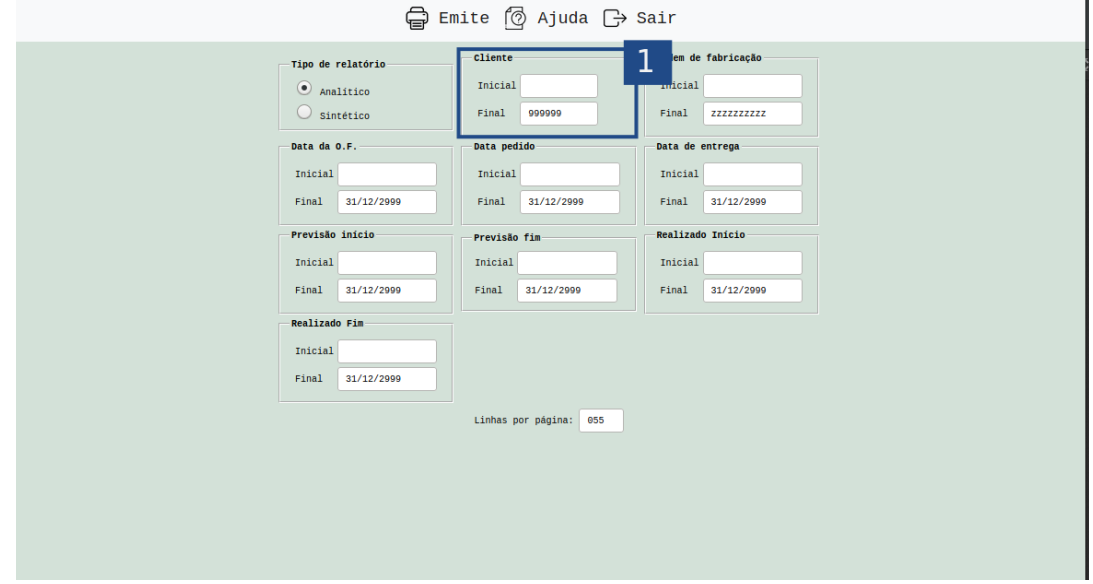

Na tela seguinte, informe o **(1) Código do Cliente** e clique no ícone da **"Impressora"** para emitir o relatório.

Selecionando a opção: *Gráfica normal* na tela de impressão, será gerado o relatório em PDF conforme abaixo:

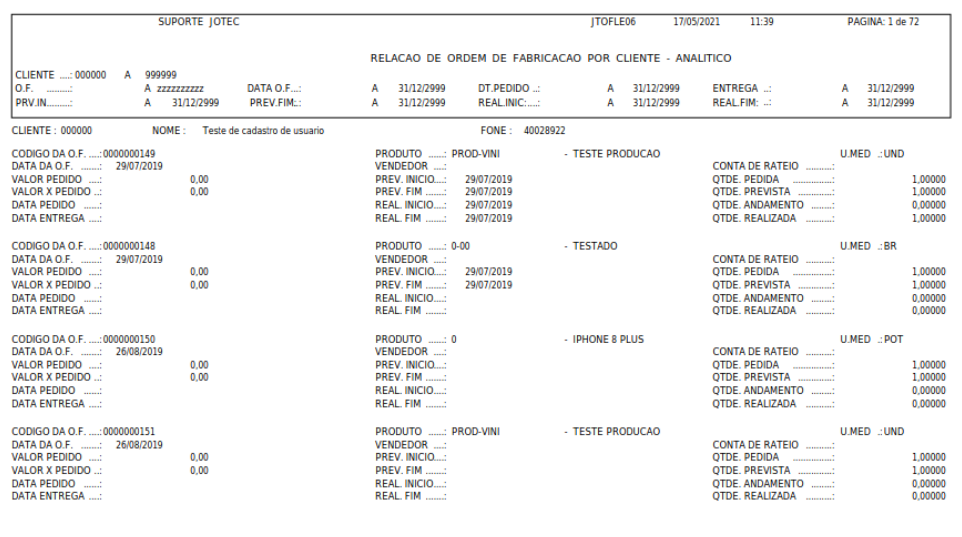

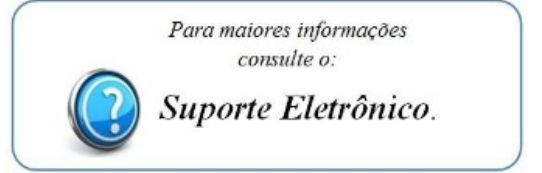

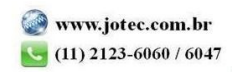